## **Manage permissions**

General Permissions can be granted by administrators on the **Manage permissions** page, or individually for Chart templates, and charts created based on Chart templates.

On the Manage permissions page, xCharts distinguishes between **Global chart permissions** and **Scri pted chart permissions**.

To access Manage permissions, head over to your **Charts** tabs in your Jira navigation bar and click on **Manage permissions**:

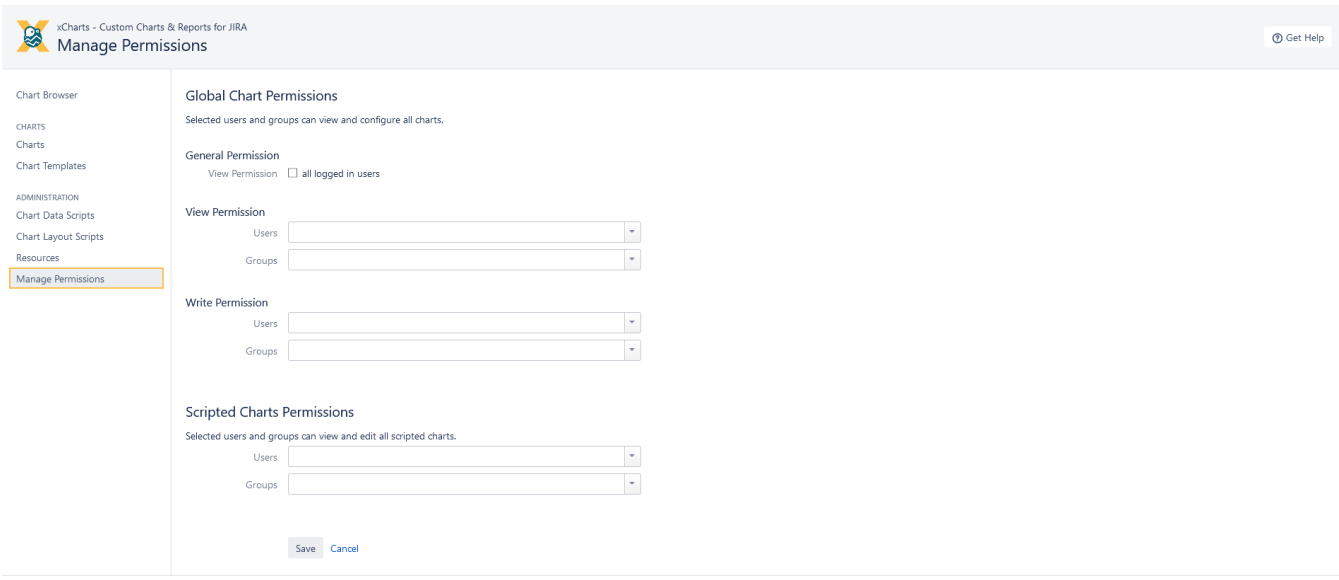

## Global chart permissions

- **View permissions** can be granted to all logged-in users as well as specific users or user groups.
- **Write permissions** can be granted to specific users or user groups.

## Scripted chart permissions

**View and write permissions** can be granted to specific users or user groups.

## Permissions for different chart types

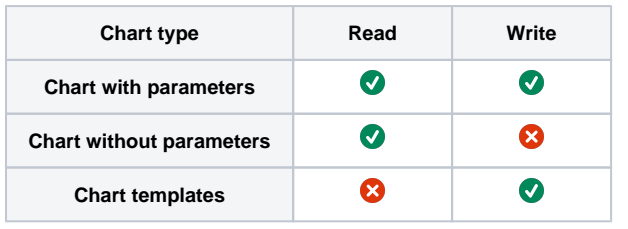

If you still have questions, feel free to refer to our [support](https://apps.decadis.net/display/DECADIS/Support) team.